# **Funktion & Bedienung**

**VTex** 

VideoText-Decoder für den Amiga Eingangssignal FBAS (Chinch) Anschluß an den Parallel-Port einlesen der Seiten, auch teilweise laden und speichern als IFF/ASCII drucken als Text oder Grafik AREXX-Schnittstelle

Systemvoraussetzungen: Amiga®-Computer (nicht A1000) mit Kickstart 2.0 oder höher, mind. 1MB RAM (Festplatte wird empfohlen)

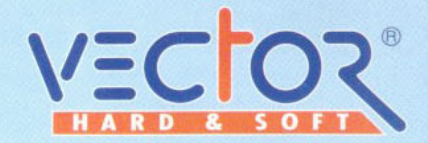

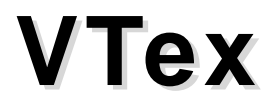

Der VideoText-Decoder für den Amiga Release V1.5 und höher

Distributor: HK-Computer GmbH Höninger Weg 220 50969 Köln Telefon : 0221/369062 Telefax : 0221/369065 Mailbox : 0221/369024

Das Vector-Logo, die Anleitung, die Software und das Platinen-Layout unterliegen dem Urheberrechtschutz. Alle Rechte vorbehalten. Kein Teil dieser Anleitung, der Programme, der Schaltung oder des Layouts darf ohne unsere ausdrückliche schriftliche Genehmigung in irgendeiner Form reproduziert, vervielfältigt oder verarbeitet werden. Zuwiderhandlungen werden zivil- und strafrechtlich verfolgt.

Wir behalten uns vor, Änderung der Hardware, der Software und der Anleitung ohne Ankündigung vorzunehmen.

Alle geschützten Bezeichnungen oder eingetragenen Warenzeichen sind Eigentum ihrer jeweiligen Inhaber. Amiga, Workbench und Kickstart sind Warenzeichen der ESCOM AG. Das VECTOR-Logo ist eingetragenes Warenzeichen der HK-Computer GmbH.

Copyright © 1995 by HK-Computer GmbH

### **Allgemeines**

Der VECTOR VTex ist ein VideoText-Decoder zum Anschluß an den Amiga (nicht für A1000!). Er ermöglicht das Einlesen von VideoText-Seiten aus einem FBAS-Signal. Der Anschluß eines einfachen Antennensignals ist nicht möglich, da in diesem Falle ein kompletter TV-Tuner integriert sein müßte.

# **Lieferumfang**

Kontrollieren Sie bitte, ob diese Teile vorhanden sind:

- VideoText Gerät
- Steckernetzteil
- Anschlußkabel an Computer
- Software

# **Anschließen des Gerätes**

Bevor Sie das Gerät anschließen, schalten Sie den Computer aus.

Schließen Sie ein Ende des Kabels an den Decoder und das andere Ende an den Parallelport des Amigas an. Das Kabel ist verpolungssicher. Verbinden Sie den passenden Adapter des Netzteils mit dem Stromversorgungseingang des VideoText-Decoders. Achten Sie darauf, daß die Spannung auf 12V stellt und die Polarität auf Minus = mittig stellt. Bei falscher Polarität leuchtet die Kontrolleuchte nicht!

Schließen Sie das Videosignal an den Decoder (es leuchtet die grüne Kontrolleuchte auf). Verwenden Sie dazu ein entsprechendes Kabel mit Chinch-Stecker für FBAS-Geräte. Wenn Sie alles angeschlossen haben, können Sie den Digitizer ans Stromnetz anschließen und einschalten. Schalten Sie den Computer ein und installieren Sie die Software.

# **Installation der Software auf HardDisk**

Starten Sie die Installationsroutine durch Doppelklick auf das Icon "Installier Mich". Wählen Sie Ihre Prozessorkonfiguration. Danach bestimmen Sie bitte das Verzeichnis, in dem ein neuer Ordner "VideoText" erstellt und das Programm abgelegt wird.

### **Starten der Software**

Bevor Sie die Software starten, vergewissern Sie sich, daß die Hardware ordnungsgenäß angeschlossen ist. Starten Sie die Software durch Doppelklick auf das ProgrammIcon. Auf dem Hauptbildschirm sehen Sie eine Copyright-Meldung, die Sie durch Mausklick beenden können.

Das Programm kann über zwei Menüs bedient werden. Das Erste enthält die Dateifunktionen, das zweite die speziellen Befehle für den Umgang mit dem Videotext-Signal.

# **I. Menü:**

# **Öffnen**

Ermöglicht das Laden gespeicherter Seiten

### **Speichern**

Ist im Format IFF/ILBM, ASCII oder einem speziellen Eigenformat möglich.

### **Drucken**

Druckt eine Seite unter Benutzung der Preference Druckereinstellungen als Text oder Grafik.

# **Über**

zeigt die obligatorischen Info-Daten.

#### **Verlassen**

Beendet das Programm.

# **II. VideoText:**

#### **Start**

Dieser Menüpunkt startet das Einlesen der VideoText-Seiten. Liegt kein verwertbares Signal an, erhalten Sie eine entsprechende Meldung. Das Einlesen beginnt immer mit der Seite 100, darauf synchronisiert sich das Signal. Es kann vorkommen, daß Ihr Rechner scheinbar nichts tut oder sogar abgestürzt sei, bis die Seite 100 gefunden ist, das dauert aber nie lange. Das Einlesen selbst kann je nach Rechnerleistung zwischen 2 und 5-7 Minuten dauern. Sollte das Einlesen wesentlich länger benötigen und verwenden Sie eine Satellitenempfangsanlage älterer Bauart, könnte dies

# **VTex -** *der VideoText Decoder*

die Ursache sein. In diesem Fall liegt es nicht am VTex, überprüfen Sie das VideoText Signal mit einem anderen Empfänger (TV-Gerät, Video-Recorder), das Einlesen wird damit genauso lange dauern.

Das Programm zeigt Ihnen, welche Seite aktuell gelesen wird und wie viele Seiten bisher erfaßt wurden. Wie jeder VideoText Empfänger kann auch der VTex nur eine "Seitenebene" je Sendedurchlauf einlesen. Dies ist Systembedingt und liegt nicht am VTex, sondern ist auch bei VideoText-tauglichen Fernsehern oder Video-Recordern so. Existieren zu einer Seite eine oder mehrere Unterseiten, muß also für jede Unterseite ein Durchlauf stattfinden. Sind alle Seiten mit den dazugehörigen Unterseiten eingelesen, wird automatisch die Seite 100 angezeigt.

Mit "Seiten zeigen" können Sie das Einlesen jederzeit manuell abbrechen. In diesem Fall wird ebenfalls die Seite 100 angezeigt. Durch Eingabe der Seitennummer über Tastatur können Sie eine gewünschte Seite direkt anzeigen. Mit den Cursor-Tasten rechts/ links können Sie eine Seite vor/zurückblättern. Mit den Cursor-Tasten hoch/runter können Sie sich die nächst höhere/niedrigere Unterseite ansehen. Unterseiten können natürlich nur betrachtet werden, wenn die aktuelle Seite auch über Unterseiten verfügt und diese durch mehrmaliges Durchlaufen des Einlesevorgangs erfaßt wurden.

#### **Ergänzen**

Dieser Menüpunkt setzt das Einlesen der VideoText-Seiten fort. Bereits vorhandene Seiten werden dabei übersprungen. Haben Sie z.B. beim Einlesen nach dem ersten Durchlauf aller Seiten abgebrochen und vermissen nun eine Unterseite, kann diese so nachgeladen werden.

#### **Seitenlimit**

Sie können festlegen, in welchem Bereich die einzulesenden Videotextseiten liegen sollen.

# **Zeichensatz**

Sie sollten den westeuropäischen nehmen.

# **VTex -** *der VideoText Decoder*

#### **AREXX-Befehle**

Die Implementierung der AREXX-Schnittstelle ermöglicht es Ihnen, wiederkehrende Funktionsabläufe zu automatisieren. Die Port-Bezeichnung lautet "Teletext".

### **Befehlsübersicht:**

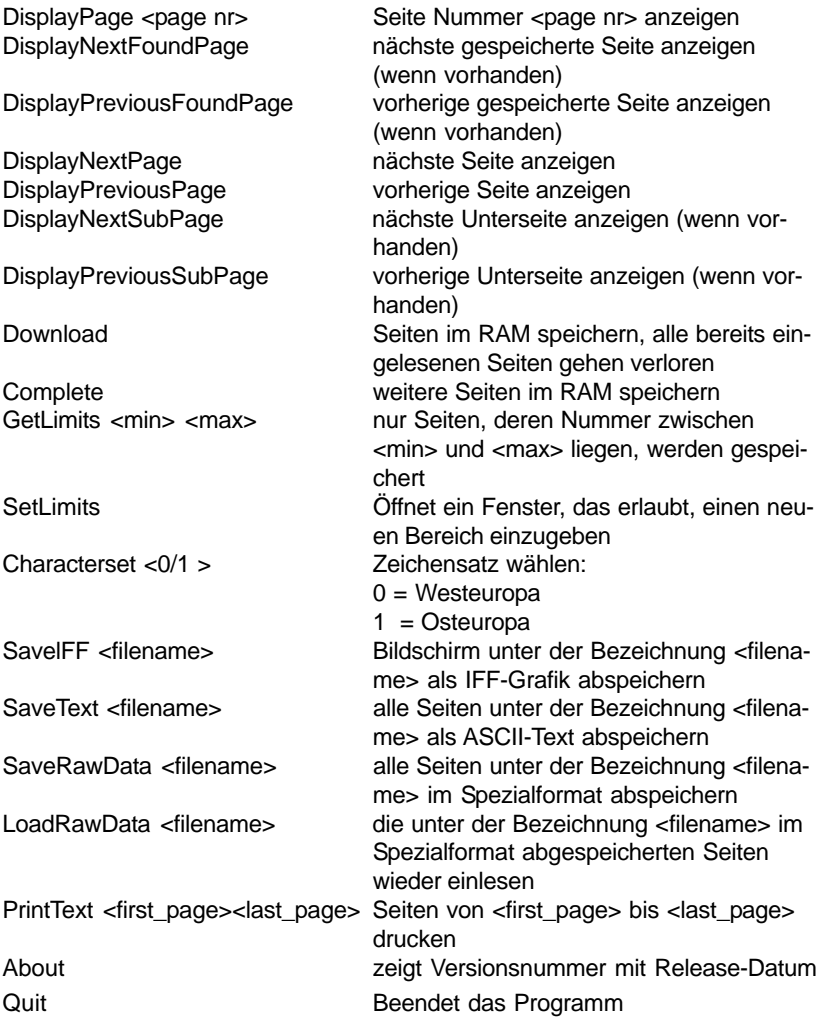

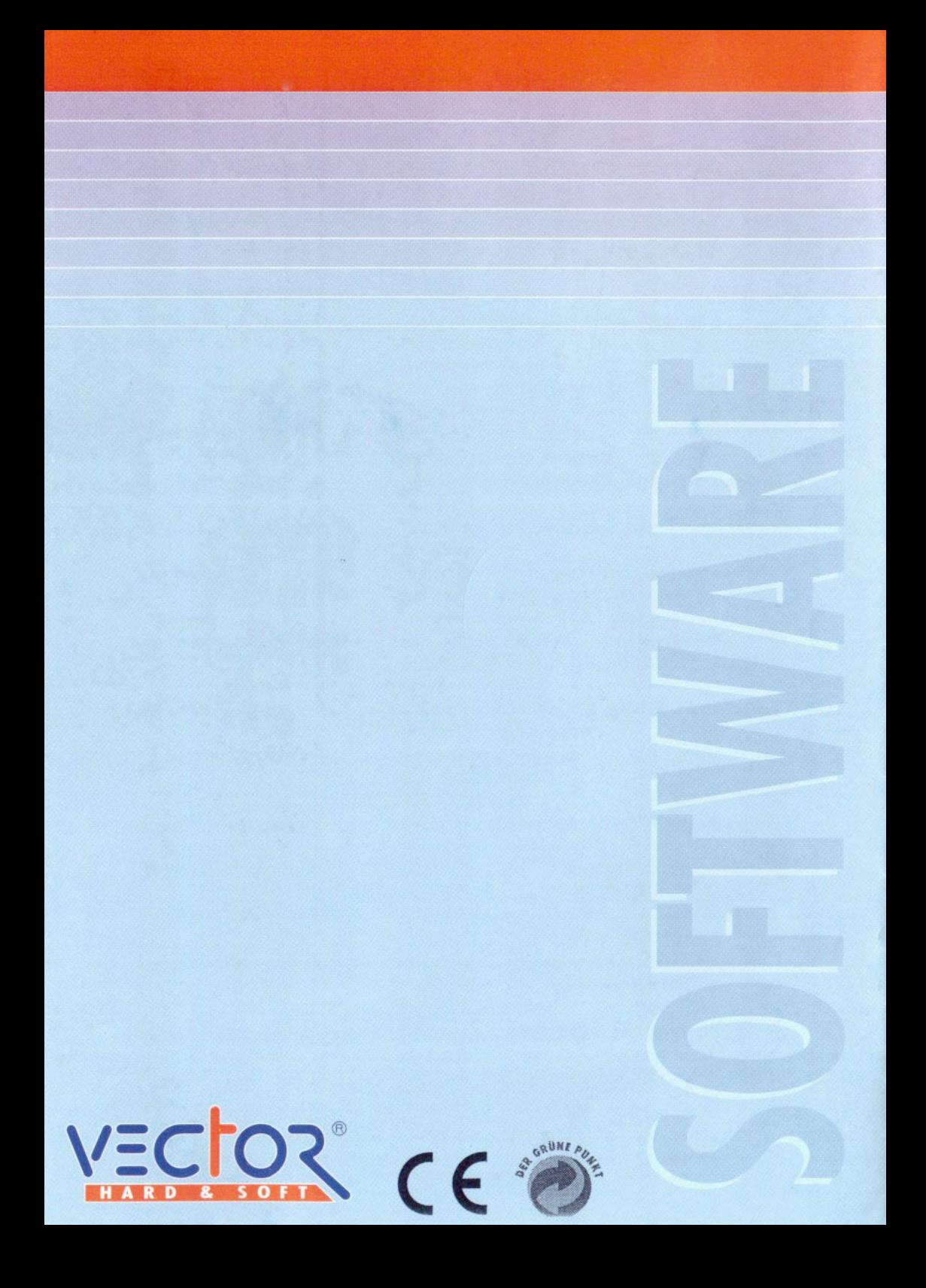

# *Amiga Hardware World*

*Everything about Amiga hardware...*

*~ http://amiga.resource.cx*